# **R5 Installation Guide**

- **[Overview](#page-0-0)**  $\bullet$ 
	- [Multi-cluster Management](#page-0-1)
		- [Environmental Information \(CentOS8.0 4U8G\)](#page-0-2)
			- <sup>o</sup> [Deployment Manual](#page-0-3)
				- [Karmada control plane deployment](#page-0-4)
				- **[Edge cluster deployment](#page-1-0) [Nginx application deployment](#page-3-0)**
- [East-West Edge-to-Edge Networking](#page-4-0)
	- [Environmental Information \(CentOS8.0 4U8G\)](#page-4-1)
	- [Deployment Manual](#page-4-2)
		- [Deploy cloud nodes \(kubeEdge-cloud\)](#page-4-3)
		- [Deploy edge nodes \(edgemesh version is release1.7\)](#page-6-0)
		- **[Deploy ROS application](#page-7-0)**

# <span id="page-0-0"></span>**Overview**

The purpose of this blueprint is an end-to-end technology solution for mobile game deployed across multiple heterogeneous edge nodes using various network access protocols such as mobile and WiFi and others. This blueprint demonstrates how an application leverages a distributed and multi access network edge environment in order to get all the benefits of edge computing.

This is the very first release of this new blueprint as part of the Akraino PCEI family. Current focus for this release is to enable open source Karmada based cloud federation & kubeEdge/EdgeMesh based East-West networking functionality.

# <span id="page-0-1"></span>Multi-cluster Management

# <span id="page-0-2"></span>Environmental Information (CentOS8.0 4U8G)

#### Username & Password: root/Akraino2021

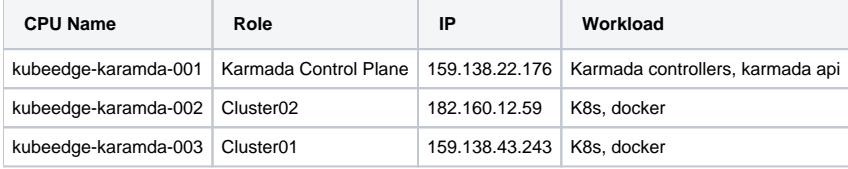

## <span id="page-0-3"></span>Deployment Manual

### <span id="page-0-4"></span>**Karmada control plane deployment**

- **Disable boot firewall**
- # systemctl disable firewalld
- **Install Docker**
- # yum install wget container-selinux -y
- # wget [https://download.docker.com/linux/centos/7/x86\\_64/stable/Packages/containerd.io-1.2.6-3.3.el7.x86\\_64.rpm](https://download.docker.com/linux/centos/7/x86_64/stable/Packages/containerd.io-1.2.6-3.3.el7.x86_64.rpm)
- # yum erase runc -y
- # rpm -ivh [containerd.io-](http://containerd.io)1.2.6-3.3.el7.x86\_64.rpm

Note: The above steps do not need to be operated in centos7

# update-alternatives --set iptables /usr/sbin/iptables-legacy

# yum install -y yum-utils device-mapper-persistent-data lvm2 && yum-config-manager --add-repo [https://download.docker.com/linux/centos/docker](https://download.docker.com/linux/centos/docker-ce.repo)[ce.repo](https://download.docker.com/linux/centos/docker-ce.repo) && yum makecache

- # yum -y install docker-ce
- # systemctl enable docker.service && systemctl start docker
- **Install Kind**

# curl –Lo ./kind <https://kind.sigs.k8s.io/d1/v0.10.0/kind-linux-amd64>

# chmod +x ./kind

# mv ./kind /usr/local/bin/kind

- # kind version
- **Install Go and configure the Golang environment**
- # wget <https://golang.google.cn/dl/go1.17.0.linux-amd64.tar.gz>
- # tar –zxvf go1.17.0.linux-amd64.tar.gz –C /usr/local
- # vi /etc/profile
- Add at the end of file:
- # golang env
- export GOROOT=/usr/local/go

export GOPATH=/data/gopath

export PATH=\$PATH:\$GOROOT/bin:\$GOPATH/bin

- # source /etc/profile
- # mkdir -p /data/gopath && cd /data/gopath
- # mkidr –p src pkg bin
- **Configure yum source**
- # cat <<EOF > /etc/yum.repos.d/kubernetes.repo

[kubernetes]

name=Kubernetes

baseurl[=https://mirrors.aliyun.com/kubernetes/yum/repos/kubernetes-el7-x86\\_64](https://mirrors.aliyun.com/kubernetes/yum/repos/kubernetes-el7-x86_64)

enabled=1

gpgcheck=1

repo\_gpgcheck=1

gpgkey[=https://mirrors.aliyun.com/kubernetes/yum/doc/yum-key.gpg](https://mirrors.aliyun.com/kubernetes/yum/doc/yum-key.gpg) <https://mirrors.aliyun.com/kubernetes/yum/doc/rpm-package-key.gpg>

EOF

- **Install KubeCtl**
- # yum makecache
- # yum instal –y kubectl
- **Install Karmada control plane components**
- # git clone <https://github.com/karmada-io/karmada>
- # cd karmada
- # hack/local-up-karmada.sh

## <span id="page-1-0"></span>**Edge cluster deployment**

- **Disable boot firewall**
- # systemctl disable firewalld
- **•** Install Docker
- # yum install wget container-selinux -y

# wget [https://download.docker.com/linux/centos/7/x86\\_64/stable/Packages/containerd.io-1.2.6-3.3.el7.x86\\_64.rpm](https://download.docker.com/linux/centos/7/x86_64/stable/Packages/containerd.io-1.2.6-3.3.el7.x86_64.rpm)

# yum erase runc -y

# rpm -ivh [containerd.io-](http://containerd.io)1.2.6-3.3.el7.x86\_64.rpm

Note: The above steps do not need to be operated in centos7

# update-alternatives --set iptables /usr/sbin/iptables-legacy

# yum install -y yum-utils device-mapper-persistent-data lvm2 && yum-config-manager --add-repo [https://download.docker.com/linux/centos/docker](https://download.docker.com/linux/centos/docker-ce.repo)[ce.repo](https://download.docker.com/linux/centos/docker-ce.repo) && yum makecache

# yum -y install docker-ce

# systemctl enable docker.service && systemctl start docker

**Configure yum source**

[root@kubeEdge-cloud ~]# cat <<EOF > /etc/yum.repos.d/kubernetes.repo

[kubernetes]

name=Kubernetes

baseurl[=https://mirrors.aliyun.com/kubernetes/yum/repos/kubernetes-el7-x86\\_64](https://mirrors.aliyun.com/kubernetes/yum/repos/kubernetes-el7-x86_64)

enabled=1

gpgcheck=1

repo\_gpgcheck=1

gpgkey[=https://mirrors.aliyun.com/kubernetes/yum/doc/yum-key.gpg](https://mirrors.aliyun.com/kubernetes/yum/doc/yum-key.gpg) <https://mirrors.aliyun.com/kubernetes/yum/doc/rpm-package-key.gpg>

EOF

### **Install KubeAdm, KubeCtl**

# yum makecache

# yum install kubelet-1.21.0-0.x86\_64 kubeadm-1.21.0-0.x86\_64 kubectl-1.21.0-0.x86\_64

#### **Configure the kernel parameters**

[root@kubeEdge-cloud ~]# cat <<EOF > /etc/sysctl.d/k8s.conf

net.bridge.bridge-nf-call-ip6tables = 1

net.bridge.bridge-nf-call-iptables = 1

vm.swappiness=0

EOF

[root@kubeEdge-cloud ~]# sysctl --system

[root@kubeEdge-cloud ~]# modprobe br\_netfilter

[root@kubeEdge-cloud ~]# sysctl -p /etc/sysctl.d/k8s.conf

Load ipvs related kernel modules

If you reboot, you need to reload (it can be written in /etc/rc.local to automatically load at boot)

[root@ke-cloud ~]# modprobe ip\_vs [root@ke-cloud ~]# modprobe ip\_vs\_rr [root@ke-cloud ~]# modprobe ip\_vs\_wrr [root@ke-cloud ~]# modprobe ip\_vs\_sh

[root@ke-cloud ~]# modprobe nf\_conntrack\_ipv4

Check whether the loading is successful

[root@ke-cloud ~]# lsmod | grep ip\_vs

### **Pull Mirror**

[root@kubeEdge-cloud ~]# kubeadm config images list

[root@kubeEdge-cloud ~]# kubeadm config images pull

### **Install Kubelet**

1Get docker cgroups

# DOCKER\_CGROUPS=\$(docker info | grep 'Cgroup Driver' | cut -d' ' -f4)

# echo \$DOCKER\_CGROUPS

cgroupfs

2Configure cgroups for kubelet

# cat >/etc/sysconfig/kubelet<<EOF

KUBELET\_EXTRA\_ARGS="--cgroup-driver=\$DOCKER\_CGROUPS --pod-infra-container-image=[k8s.gcr.io/pause:3.5"](http://k8s.gcr.io/pause:3.5)

EOF

```
3Start kubelet
```
# systemctl daemon-reload

- # systemctl enable kubelet && systemctl start kubelet
- **Initialize the cluster**
- # kubeadm init --kubernetes-version=v1.17.9 \

```
--pod-network-cidr=10.244.0.0/16 \
```
--apiserver-advertise-address=192.168.0.238 \

--ignore-preflight-errors=Swap

### **Install network plugin**

1Download the yaml file of flannel plug-in.

```
# cd ~ && mkdir flannel && cd flannel
```
# curl -O<https://raw.githubusercontent.com/coreos/flannel/master/Documentation/kube-flannel.yml>

2Startup

- # kubectl apply -f ~/flannel/kube-flannel.yml
- **Log in to the karmada-host node and join the multi-cluster (the karmada.config below refers to the kubeconfig of the existing k8s cluster)**
- # hack/create-cluster.sh member1 \$HOME/.kube/karmada.config
- # go get [github.com/karmada-io/karmada/cmd/karmadactl](http://github.com/karmada-io/karmada/cmd/karmadactl)
- # karmadactl join cluster01--cluster-kubeconfig=\$HOME/.kube/karmada.config

### <span id="page-3-0"></span>**Nginx application deployment**

• Create nginx deployment

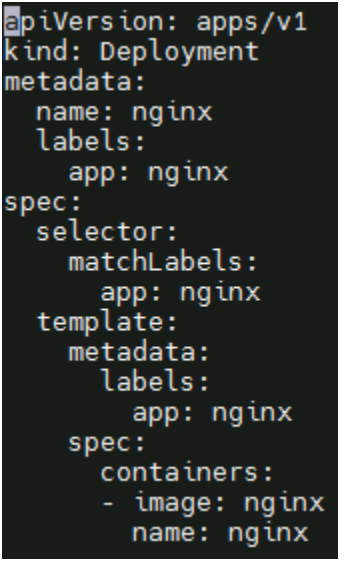

• Create the nginx propagation policy

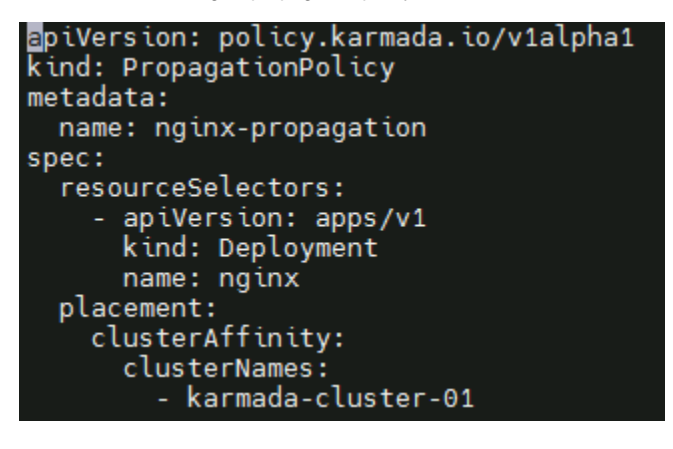

# <span id="page-4-0"></span>East-West Edge-to-Edge Networking

# <span id="page-4-1"></span>Environmental Information (CentOS8.0 4U8G)

Username & Password: root/Akraino2021

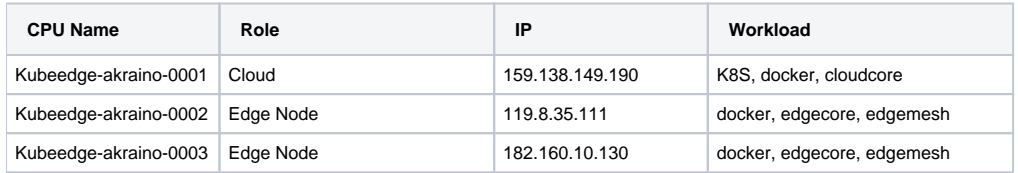

# <span id="page-4-2"></span>Deployment Manual

## <span id="page-4-3"></span>**Deploy cloud nodes (kubeEdge-cloud)**

- **Disable boot firewall**
- # systemctl disable firewalld
- **Install Docker**
- # yum install wget container-selinux -y

# wget [https://download.docker.com/linux/centos/7/x86\\_64/stable/Packages/containerd.io-1.2.6-3.3.el7.x86\\_64.rpm](https://download.docker.com/linux/centos/7/x86_64/stable/Packages/containerd.io-1.2.6-3.3.el7.x86_64.rpm)

# yum erase runc -y

# rpm -ivh [containerd.io-](http://containerd.io)1.2.6-3.3.el7.x86\_64.rpm

Note: The above steps do not need to be operated in centos7

# update-alternatives --set iptables /usr/sbin/iptables-legacy

# yum install -y yum-utils device-mapper-persistent-data lvm2 && yum-config-manager --add-repo [https://download.docker.com/linux/centos/docker](https://download.docker.com/linux/centos/docker-ce.repo)[ce.repo](https://download.docker.com/linux/centos/docker-ce.repo) && yum makecache

# yum -y install docker-ce

# systemctl enable docker.service && systemctl start docker

**Configure yum source**

[root@kubeEdge-cloud ~]# cat <<EOF > /etc/yum.repos.d/kubernetes.repo

[kubernetes]

name=Kubernetes

baseurl[=https://mirrors.aliyun.com/kubernetes/yum/repos/kubernetes-el7-x86\\_64](https://mirrors.aliyun.com/kubernetes/yum/repos/kubernetes-el7-x86_64)

enabled=1

gpgcheck=1

repo\_gpgcheck=1

gpgkey[=https://mirrors.aliyun.com/kubernetes/yum/doc/yum-key.gpg](https://mirrors.aliyun.com/kubernetes/yum/doc/yum-key.gpg) <https://mirrors.aliyun.com/kubernetes/yum/doc/rpm-package-key.gpg> EOF

### **Install Kubeadm, kubectl**

# yum makecache

# yum install kubelet-1.21.0-0.x86\_64 kubeadm-1.21.0-0.x86\_64 kubectl-1.21.0-0.x86\_64

Note: The current KubeEdge version does not match the 1.22 version of K8s, and the latest version cannot be installed.

### **Configure the kernel parameters**

[root@kubeEdge-cloud ~]# cat <<EOF > /etc/sysctl.d/k8s.conf

net.bridge.bridge-nf-call-ip6tables = 1

net.bridge.bridge-nf-call-iptables = 1

vm.swappiness=0

EOF

[root@kubeEdge-cloud ~]# sysctl --system [root@kubeEdge-cloud ~]# modprobe br\_netfilter [root@kubeEdge-cloud ~]# sysctl -p /etc/sysctl.d/k8s.conf

Load ipvs related kernel modules

If you reboot, you need to reload (it can be written in /etc/rc.local to automatically load at boot)

[root@ke-cloud ~]# modprobe ip\_vs [root@ke-cloud ~]# modprobe ip\_vs\_rr [root@ke-cloud ~]# modprobe ip\_vs\_wrr [root@ke-cloud ~]# modprobe ip\_vs\_sh

[root@ke-cloud ~]# modprobe nf\_conntrack\_ipv4

Check whether loading is successful

[root@ke-cloud ~]# lsmod | grep ip\_vs

### **Pull Mirror**

[root@kubeEdge-cloud ~]# kubeadm config images list

[root@kubeEdge-cloud ~]# kubeadm config images pull

### **Initialize the cluster**

[root@ke-cloud ~]# kubeadm init --kubernetes-version=v1.17.9 \

--pod-network-cidr=10.244.0.0/16 \

--apiserver-advertise-address=192.168.0.238 \

--ignore-preflight-errors=Swap

### **Deploy Cloudcore**

Prerequisites: install golang

[root@kudeEdge-cloud ~]# git clone<https://github.com/kubeedge/kubeedge> \$GOPATH/src/[github.com/kubeedge/kubeedge](http://github.com/kubeedge/kubeedge)

[root@kudeEdge-cloud ~]# cd \$GOPATH/src[/github.com/kubeedge/kubeedge](http://github.com/kubeedge/kubeedge)

[root@kudeEdge-cloud ~]# make all WHAT=keadm

[root@kudeEdge-cloud ~]# keadm init --advertise-address="192.168.0.238"

## <span id="page-6-0"></span>**Deploy edge nodes (edgemesh version is release1.7)**

- **Install docker same as before**
- **Obtain the token on the cloud node**

[root@kudeEdge-cloud ~]# keadm gettoken

### **Install edgecore and mqtt**

[root@kudeEdge-cloud ~]# keadm join --cloudcore-ipport=192.168.1.66:10000 --token="token"

--token="token obtained in the previous step"

### **Modify the edgecore configuration**

[root@kudeEdge-cloud ~]# vim /etc/kubeedge/config/edgecore.yaml

modules:

..

edgeMesh:

enable: false

metaManager:

metaServer:

enable: true

..

### **Restart edgecore**

[root@kudeEdge-cloud ~]# systemctl restart edgecore

**Modify cloudcore configuration and restart cloudcore**

[root@kudeEdge-cloud ~]# vim /etc/kubeedge/config/cloudcore.yaml

modules:

..

..

dynamicController:

enable: true

### **Pull EdgeMesh code and build EdgeMesh image**

[root@kudeEdge-cloud ~]# docker build -t edgemesh:0.1 -f build/Dockerfile .

**Deploy EdgeMesh**

Modify the following configuration file, modify service-cluster-ip-range.

[root@kudeEdge-cloud ~]# kubectl apply -f build/kubernetes/edgemesh/03-configmap.yaml

[root@kudeEdge-cloud ~]# kubectl apply -f build/kubernetes/edgemesh/04-daemonset.yaml

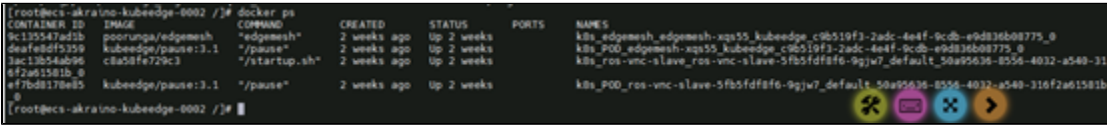

### <span id="page-7-0"></span>**Deploy ROS application**

**Create ros-deployment-master.yaml and deploy**

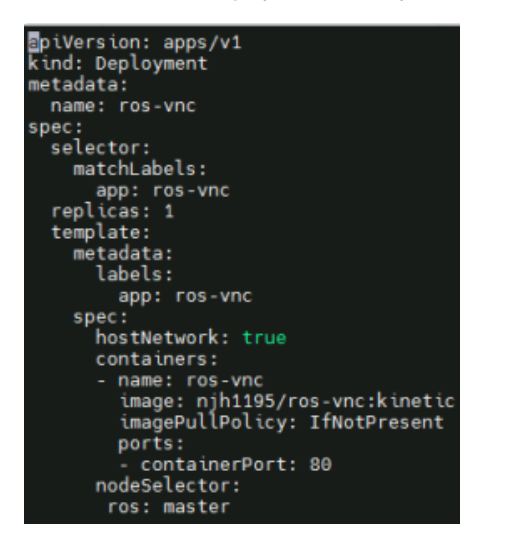

**Create ros-deployment-slave.yaml and deploy**

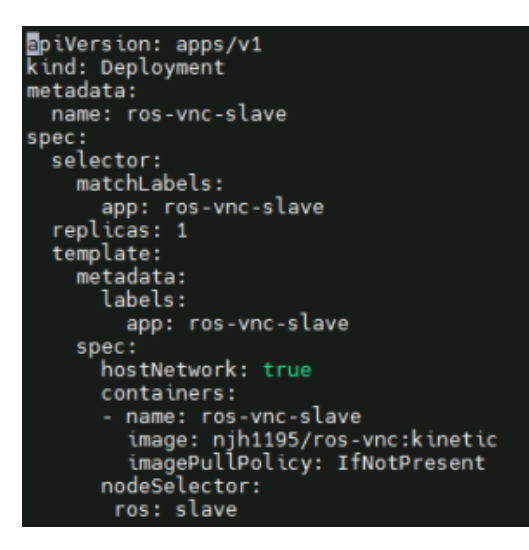

**Create ros-master-service.yaml and deploy**

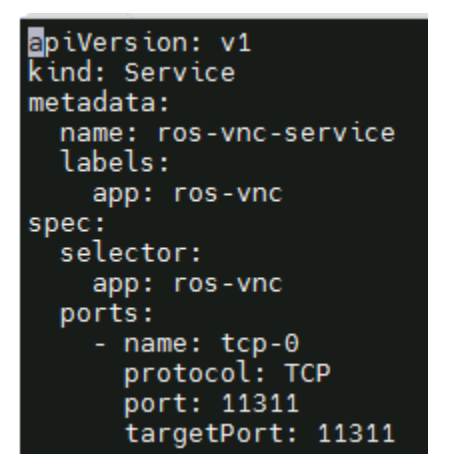

- **ros application master node operation**
	- Open the master node page, <http://182.160.10.130:80>
	- o Refer to the operation of [https://hub.docker.com/r/njh1195/ros-vnc:](https://hub.docker.com/r/njh1195/ros-vnc)
		- Open the terminal page and execute "roscore" to start roscore
		- Open the second terminal page and execute "roslaunch turtlebot3\_gazebo multi\_turtlebot3.launch"
		- multi\_turtlebot3.launch" to start three simulation robots
		- Open the third terminal page and execute "ROS\_NAMESPACE=tb3\_0 roslaunch
		- turtlebot3\_slam turtlebot3\_gmapping.launch set\_base\_frame:=tb3\_0/base\_footprint set\_odom\_frame:=tb3\_0/odom set\_map\_frame:=tb3\_0/map", set\_map\_frame:=tb3\_0/map" to start the first robot scan on the master node.
		- Open the fourth terminal page and execute "roslaunch turtlebot3\_gazebo
		- multi\_map\_merge.launch" to open the merge program.
		- Generate a point source map and execute "rosrun rviz rviz -d `rospack find
		- $\blacksquare$ turtlebot3\_gazebo`/rviz/multi\_turtlebot3\_slam.rviz"
- **ros application master node operation**
	- Open the slave node page,<http://159.138.49.1:80>
	- Refer to the operation of [https://hub.docker.com/r/njh1195/ros-vnc:](https://hub.docker.com/r/njh1195/ros-vnc)
		- Open the terminal page and configure ros-master's access service. The file is in /root/.bashrc.

Add the following configuration at the end of the file to configure the master access address and slave address:

export ROS\_MASTER\_URI=http://ros-vnc-service.default:<mark>11311</mark> export ROS IP=159.138.49.

- Open the second terminal page and execute "ROS\_NAMESPACE=tb3\_1 roslaunch
- turtlebot3\_slam turtlebot3\_gmapping.launch

set\_base\_frame:=tb3\_1/base\_footprint set\_odom\_frame:=tb3\_1/odom

set\_map\_frame:=tb3\_1/map", open the graphic scan of another room.

■ Check whether the point source graph is Merged in the master node.

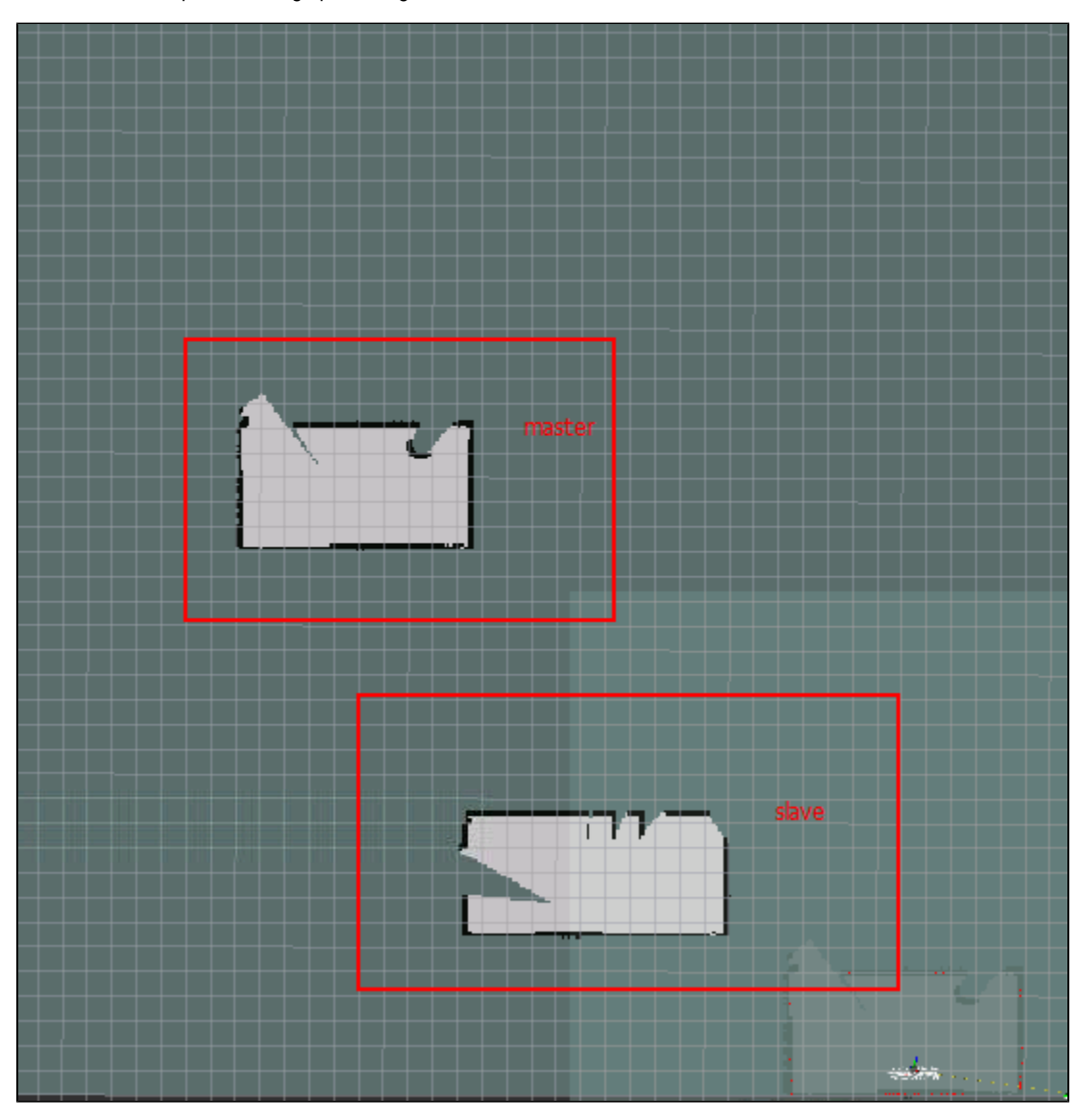